## José Antônio da Cunha IFRN

#### *Modelos (Templates)*

Os estilos permitem alterar a aparência de um elemento. No entanto, os estilos são limitados a definição de propriedades que são definidas na classe do elemento.

O Silverlight tem outra ferramenta de personalização chamada templates. Embora você possa usar estilos com qualquer elemento do Silverlight, os modelos são limitados a controles Silverlight, em outras palavras, elementos que herda da classe Control no namespace System.Windows.Controls.

#### *Modelos (Templates)*

Estes elementos adquirem uma propriedade chamada de *template*, que pode ser configurado para aplicar um modelo personalizado, efetivamente substituindo o visual padrão do controle.

Por exemplo, mudando o modelo usado por um objeto de botão, você pode criar muitos outros tipos e botão que seria impensável só com um estilo.

#### *Criando um Modelos (Templates)*

<Button Content="Um botão modelado" Height="30" Width="300"> <Button.Template> <ControlTemplate TargetType="Button" > <Border BorderBrush="Orange" BorderThickness="3" CornerRadius="10" Background="Red" > <TextBlock Foreground="White" Text="A Custom Template"></TextBlock> </Border> </ControlTemplate> </Button.Template> </Button>

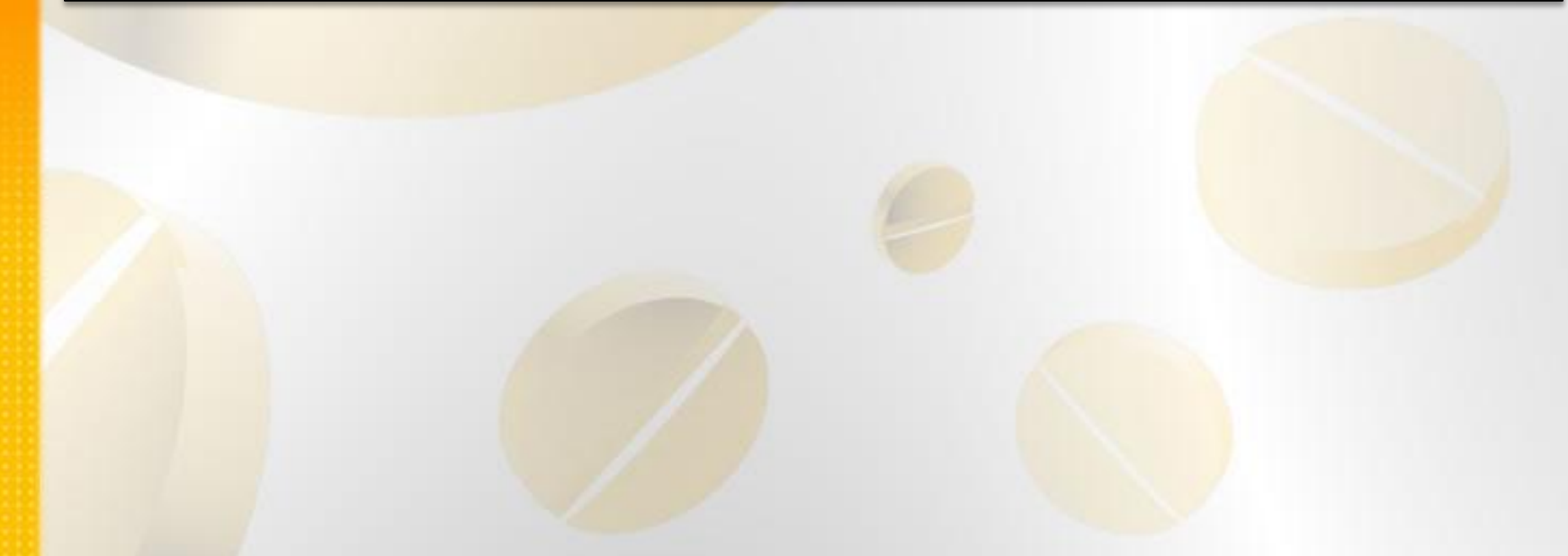

#### *Reutilização de Control Templates*

No exemplo anterior, a definição do modelo está aninhado dentro do elemento. Mas é muito mais comum definir o modelo de um controle através de um estilo. Isso dá a possibilidade de reutilizar o modelo para várias instâncias do mesmo controle.

Para acomodar este projeto, você precisa definir o seu modelo de controle como um recurso:

<UserControl.Resources> <ControlTemplate x:Key="ButtonTemplate" TargetType="Button" > <Border BorderBrush="Orange" BorderThickness="3" CornerRadius="10" Background="Red"> <TextBlock Foreground="White" Text="A Custom Template"></TextBlock> </Border> </ControlTemplate> </UserControl.Resources>

Você pode consultá-lo usando uma referência **StaticResource**, como mostrado aqui:

<Button Template="{StaticResource ButtonTemplate}" Content="A Template Button" Height="30" Width="300"> </Button>

#### *O ContentPresenter*

O ContentPresenter é necessário para todos os controles de conteúdo e é uma espécie de marcador que diz ao Silverlight para onde o conteúdo deve ser inserido.

```
<Button Height="30" Width="300" Margin="50,191,50,79">
        <Button.Template>
          <ControlTemplate x:Name="ButtonTemplate" TargetType="Button" >
             <Border BorderBrush="Orange" BorderThickness="3" 
                   CornerRadius="10" Background="Red" >
               <ContentPresenter>
                    <TextBlock Foreground="White" Text="Um novo 
                                      botão"></TextBlock>
               </ContentPresenter>
             </Border>
          </ControlTemplate>
        </Button.Template>
</Button>
```
#### *Estado do Controle Button*

Estados são colocados juntos em grupo. Os grupos são mutuamente exclusivos, o que significa que, um controle tem um estado em cada grupo. Por exemplo, o botão tem dois grupos estado: CommonStates e FocusStates.

Por exemplo, se você usar a tecla Tab para passar de um botão para outro, os seus estados passaram de normal (de CommonStates) e foco (do FocusStates). Se você mova o mouse sobre o botão, os seus estados serão MouseOver ((de CommonStates) e foco ((de FocusStates).

#### *Estado do Controle Button*

Para definir os grupos do estado, você deve adicionar VisualStateManager.VisualSateGroups no elemento raiz de seu control template, como mostrado aqui:

```
<Grid x:Name="LayoutRoot" Background="White">
     <Button Height="30" Width="300">
        <Button.Template>
          <ControlTemplate x:Name="ButtonTemplate" TargetType="Button" >
             <Grid>
               <VisualStateManager.VisualStateGroups>
                 <VisualStateGroup x:Name="CommState">
                    <VisualState x:Name="MouseOver">
                      <Storyboard>
                        <ColorAnimation Duration="0:0:0" 
                                 Storyboard.TargetName="ButtonBackgroundBrush"
                                Storyboard.TargetProperty="Color" To="Orange" />
                      </Storyboard>
                    </VisualState>
                    <VisualState x:Name="Normal">
                      <Storyboard>
                        <ColorAnimation Duration="0:0:0" 
                                 Storyboard.TargetName="ButtonBackgroundBrush"
                                 Storyboard.TargetProperty="Color" />
                      </Storyboard>
                   </VisualState>
                 </VisualStateGroup>
               </VisualStateManager.VisualStateGroups>
              <Border x:Name="ButtonBorder" BorderBrush="OrangeRed" BorderThickness="3" CornerRadius="15">
                 <Border.Background>
                   <SolidColorBrush x:Name="ButtonBackgroundBrush" Color="Red" />
                 </Border.Background>
                 <ContentPresenter></ContentPresenter>
               </Border>
            </Grid>
          </ControlTemplate>
        </Button.Template>
     </Button>
   </Grid>
```
#### *Mostrando o Focus*

No exemplo anterior, você usou os estados normal e MouseOver do grupo CommonStates para controlar como o botão aparece quando o mouse passa por cima do mesmo. Você também pode adicionar os estados Pressionado e Disabilitado para personalizar suas outras duas alternativas. Esses quatro estados são mutuamente exclusivos.

Muitos controles usam um foco para indicar quando o controle está selecionado. O é indicado por um retângulo com uma borda pontilhada. O exemplo a seguir mostra isto:

<Button Height="30" Width="300" x:Name="btnButton" Margin="63,95,37,175"> <Button.Template> <ControlTemplate x:Name="ButtonTemplate" TargetType="Button" > <Grid> <VisualStateManager.VisualStateGroups> <VisualStateGroup x:Name="FocusStates"> <VisualState x:Name="Focused"> <Storyboard> <DoubleAnimation Duration="0" Storyboard.TargetName="FocusVisualElement" Storyboard.TargetProperty="Opacity" To="1"/> </Storyboard> </VisualState> <VisualState x:Name="UnFocused"> <!-- Coloque o código aqui para quando o botão perder o foco--> </VisualState> </VisualStateGroup> </VisualStateManager.VisualStateGroups> <Border x:Name="ButtonBorder" BorderBrush="OrangeRed" BorderThickness="3" CornerRadius="15"> <Border.Background> <SolidColorBrush x:Name="ButtonBackgroundBrush" Color="Red" /> </Border.Background> <ContentPresenter></ContentPresenter> </Border> <Rectangle x:Name="FocusVisualElement" Stroke="Black" Margin="8" Opacity="0" StrokeThickness="1" StrokeDashArray="1 2"></Rectangle> </Grid>

 </ControlTemplate> </Button.Template> </Button>

#### **Transições**

Você pode aumentar a duração para criar um efeito que vai misturando gradualmente as cores. Aqui está um exemplo onde a cor desaparece e uma nova cor surge a cada 0,2 segundo:

<VisualStateManager.VisualStateGroups> <VisualStateGroup x:Name="CommonStates"> <VisualStateGroup.Transitions> <VisualTransition GeneratedDuration="0:0:0.2"/> </VisualStateGroup.Transitions> <VisualState x:Name="MouseOver"> <Storyboard> <ColorAnimation Duration="0:0:0" Storyboard.TargetName="ButtonBackgroundBrush" Storyboard.TargetProperty="Color" To="Orange" /> </Storyboard> </VisualState> <VisualState x:Name="Normal"> </VisualState> </VisualStateGroup> </VisualStateManager.VisualStateGroups>

#### **Transições outro exemplo**

```
<VisualStateManager.VisualStateGroups>
     <VisualStateGroup x:Name="CommonStates">
           <VisualStateGroup.Transitions>
                <VisualTransition To="MouseOver" GeneratedDuration="0:0:0.5"/>
                 <VisualTransition From="MouseOver" GeneratedDuration="0:0:0.1"/>
           </VisualStateGroup.Transitions>
           <VisualState x:Name="MouseOver">
               <Storyboard>
                   <ColorAnimation Duration="0:0:0" 
                          Storyboard.TargetName="ButtonBackgroundBrush"
                          Storyboard.TargetProperty="Color" To="Orange" />
               </Storyboard>
           </VisualState>
           <VisualState x:Name="Normal">
```
 </VisualState> </VisualStateGroup> </VisualStateManager.VisualStateGroups>